# **Webiators Cancel Order**

**How To Install :** Download the "Ready to paste" package from your customer's area,

unzip it and upload the all files in 'app/code/Webiators/CancelOrder folder to your Magento install dir.

**Update the Database**: Move to Magento Root directory with CLI and execute below commands.

- php bin/magento setup:upgrade
- php bin/magento setup:di:compile
- php bin/magento setup:static-content:deploy
- php bin/magento cache:flush

### **How to Use:** Go to Stores >> Configuration >> Webiators >> Cancel Order

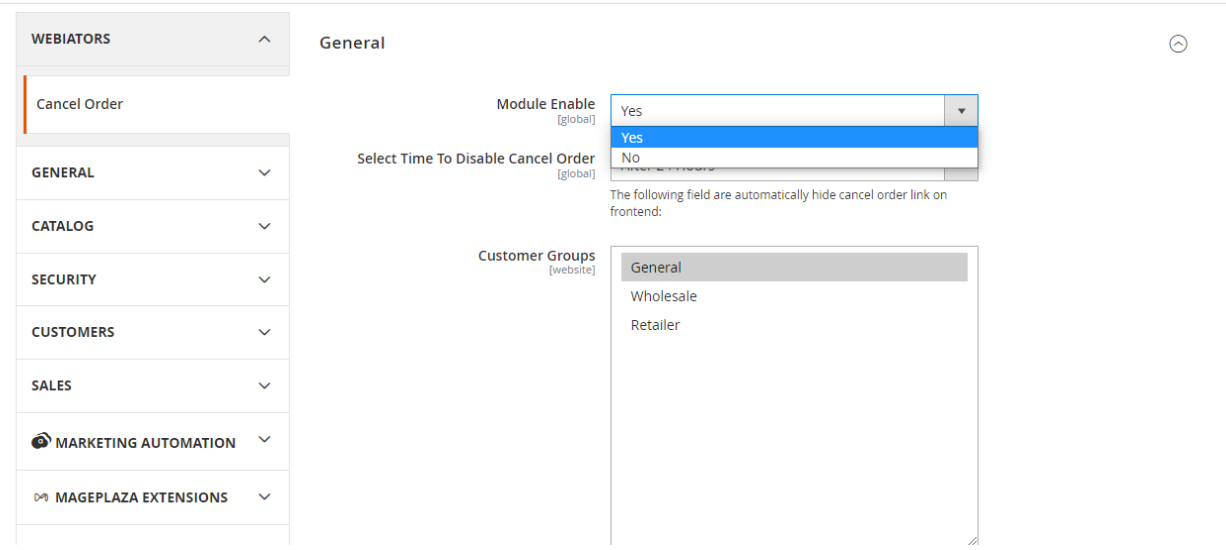

### **General Setting:**

Enable module from General and update configurations as per your needs.

**Module Enable/Disable:** Admin can Enable/Disable module from here.

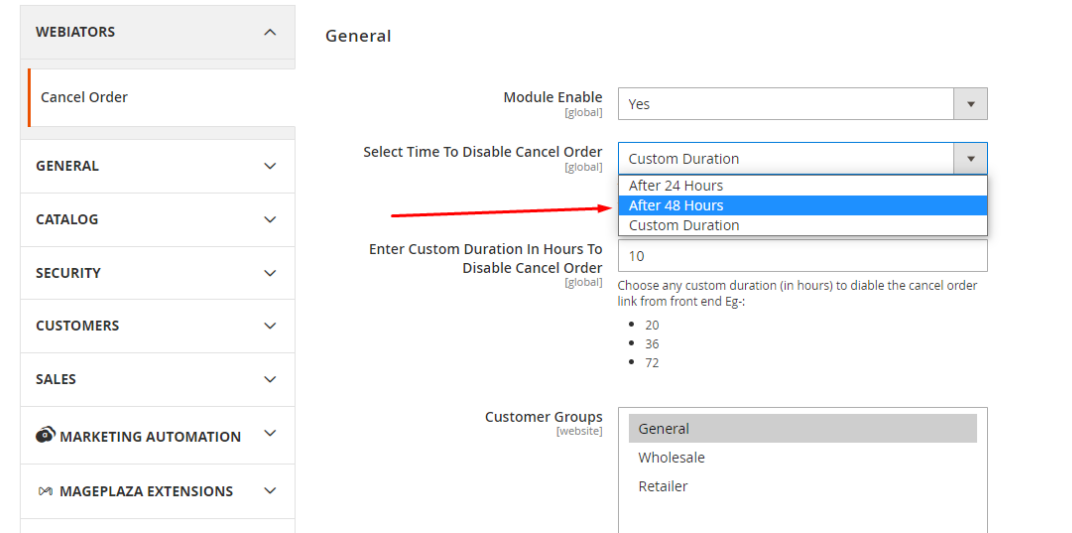

 $\odot$ 

**Select Time To Disable Cancel Order:** Here admin have three option for choosing the time to hide the cancel order link automatically from the frontend.

**Note**: If you wish to give more/less time (than 24 or 48 hours) to your customers to cancel order. You can set **Custom Duration**.

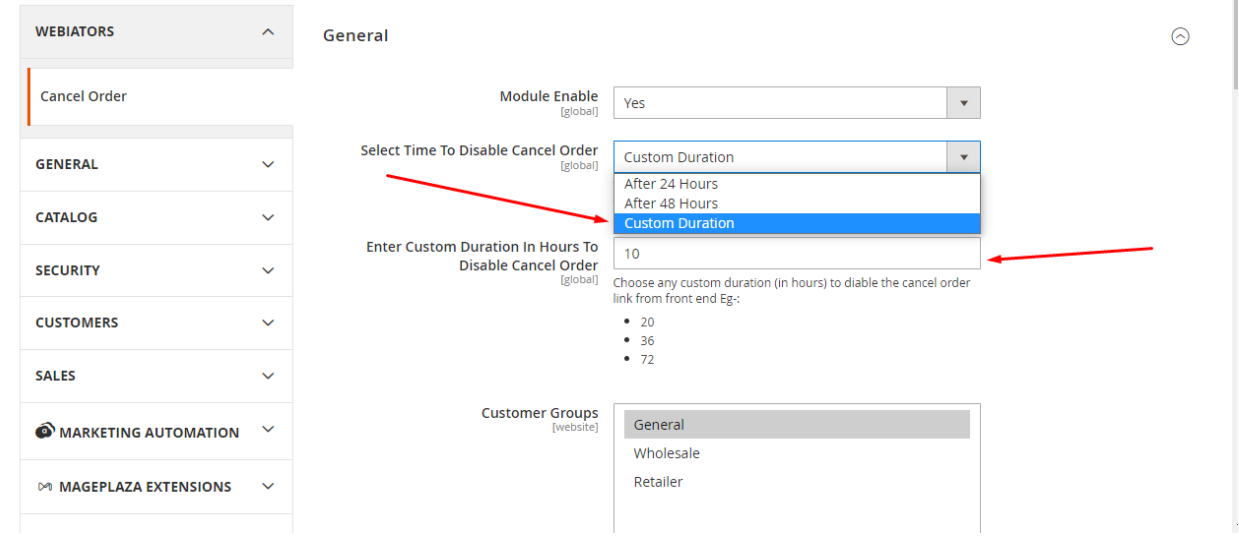

Choose- **Custom Duration** >> Now you will get the new field "Enter Custom Duration In Hours To Disable Cancel Order"

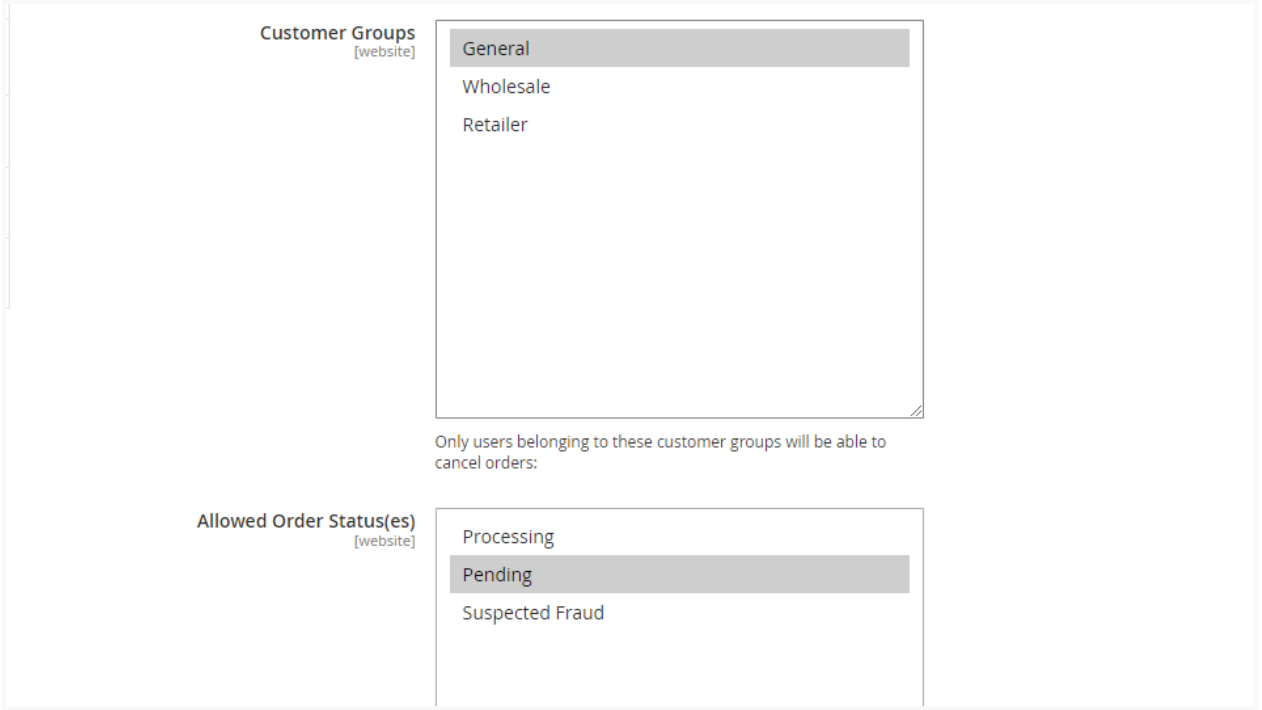

**Customer Groups:** Select all or particular customer groups for which order cancel will be activated.

**Allowed Order Status(es)**: Select all or particular order status for which order cancel will be activated.

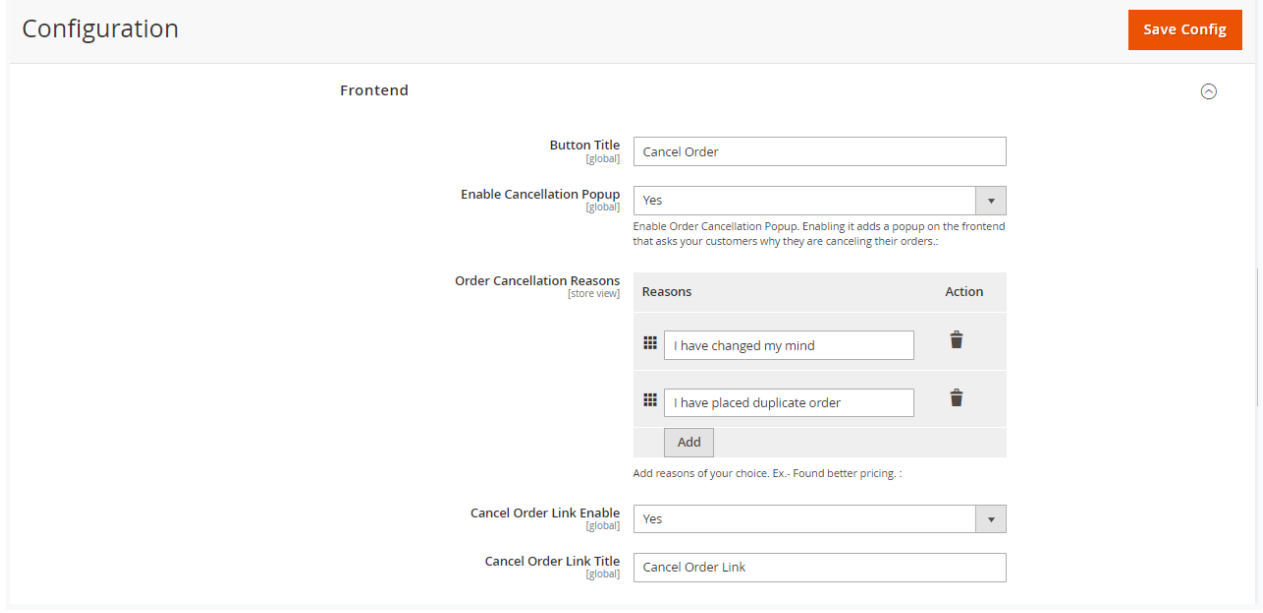

**[Frontend](http://sonal.magento244.com/admin/admin/system_config/edit/section/cancelorder/key/d4a69f0fe878366a756a95df04adf9f22aa1c4288340f457857699ad7b999f19/#cancelorder_frontend-link) Settings:**

Look at this tab for customization of cancellation popup.

**Button Title:** Cancel order button text for order cancellation show on frontend login customer account.

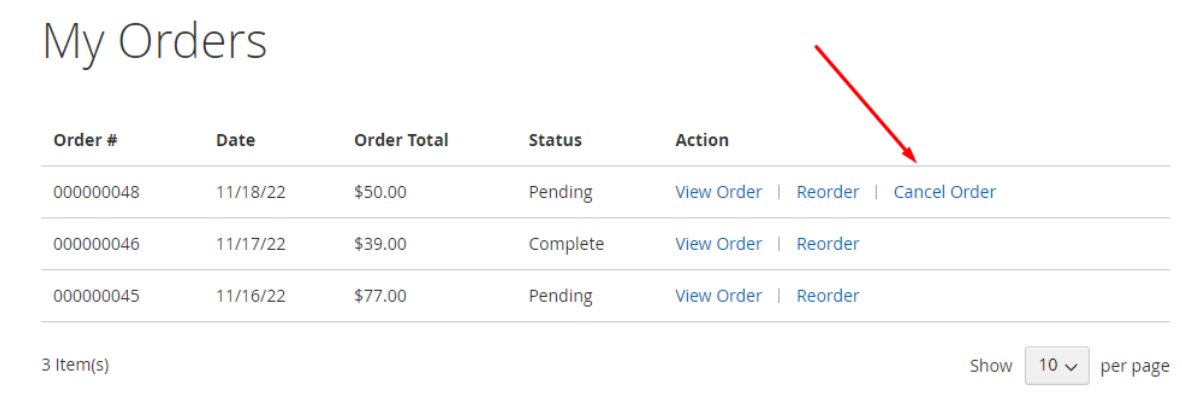

**Enable Cancellation popup:** Select yes to display a popup that has cancellation reasons and comment fields. With this popup, you will find out why customer cancel their orders and will help you fix issues your users are experiencing.

**Order Cancellation Reasons:** Add reasons for cancel order and set the sequence for frontend display using drag-and-drop.

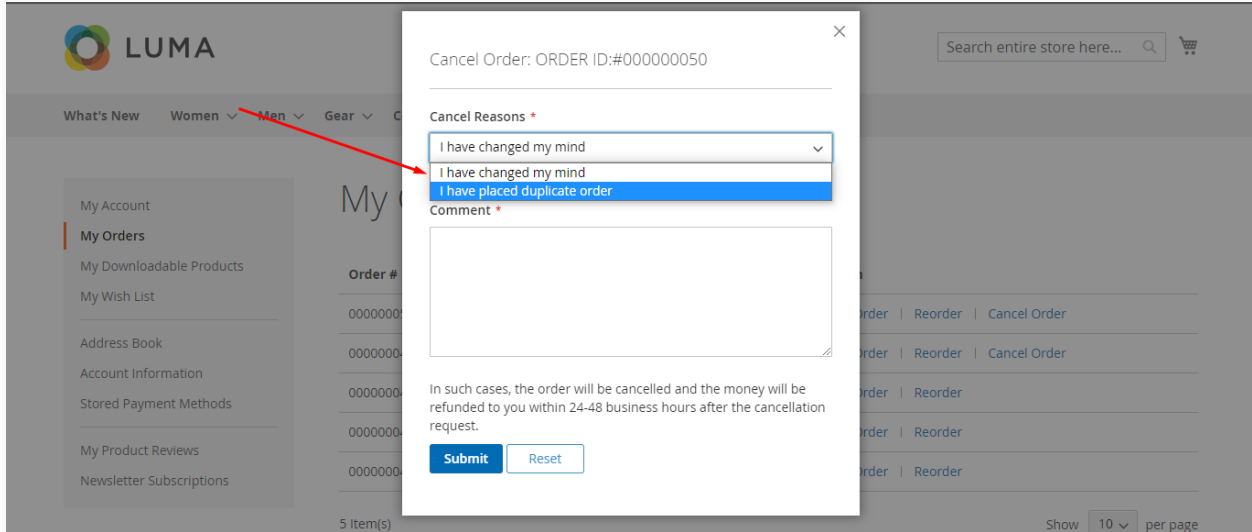

**Cancel Order Link Enable:** Select yes to display the cancellation link on the frontend header and footer link for not login customers also.

**Cancel Order Link Label :** On the header and footer link specify a cancellation link text .

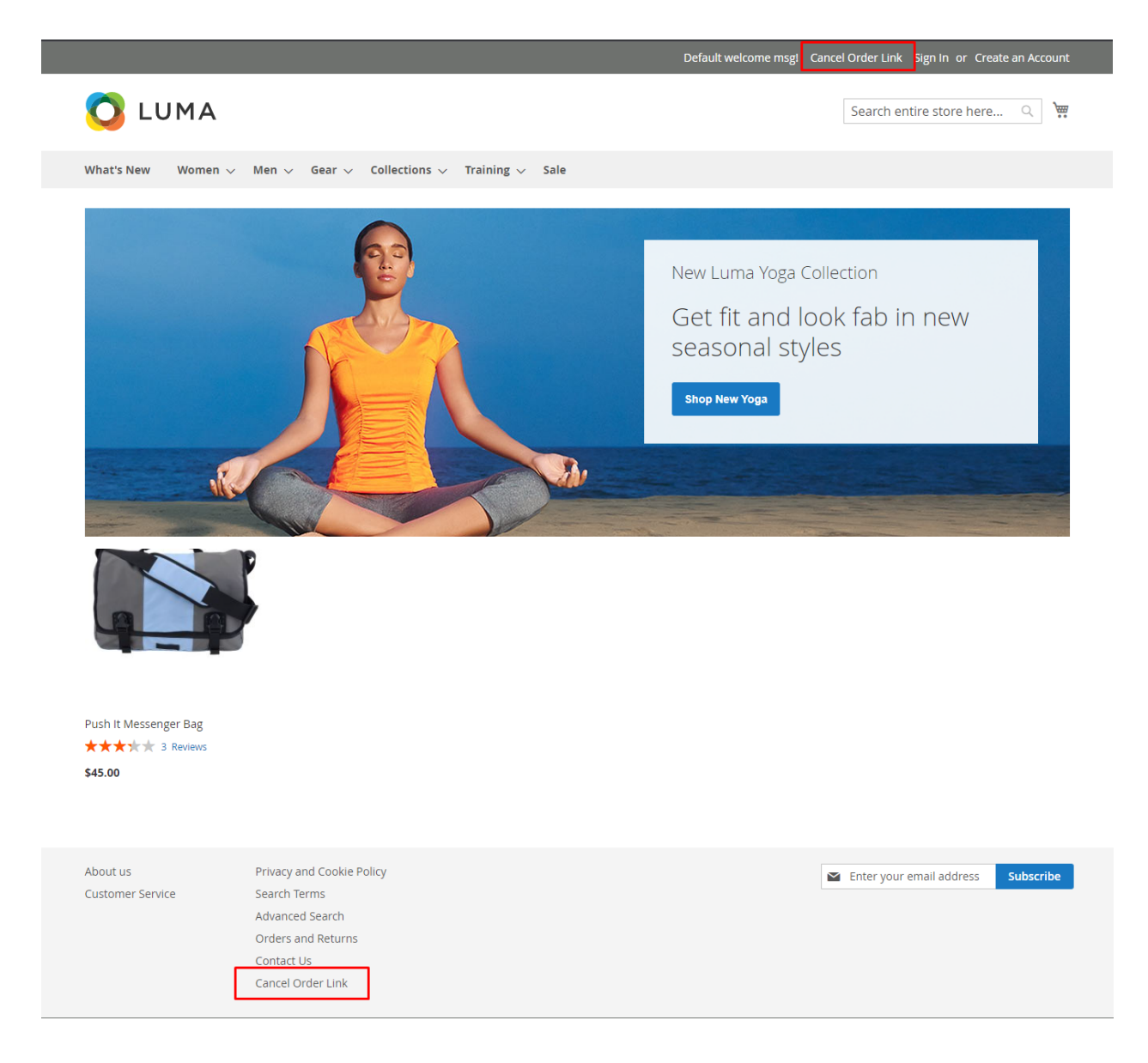

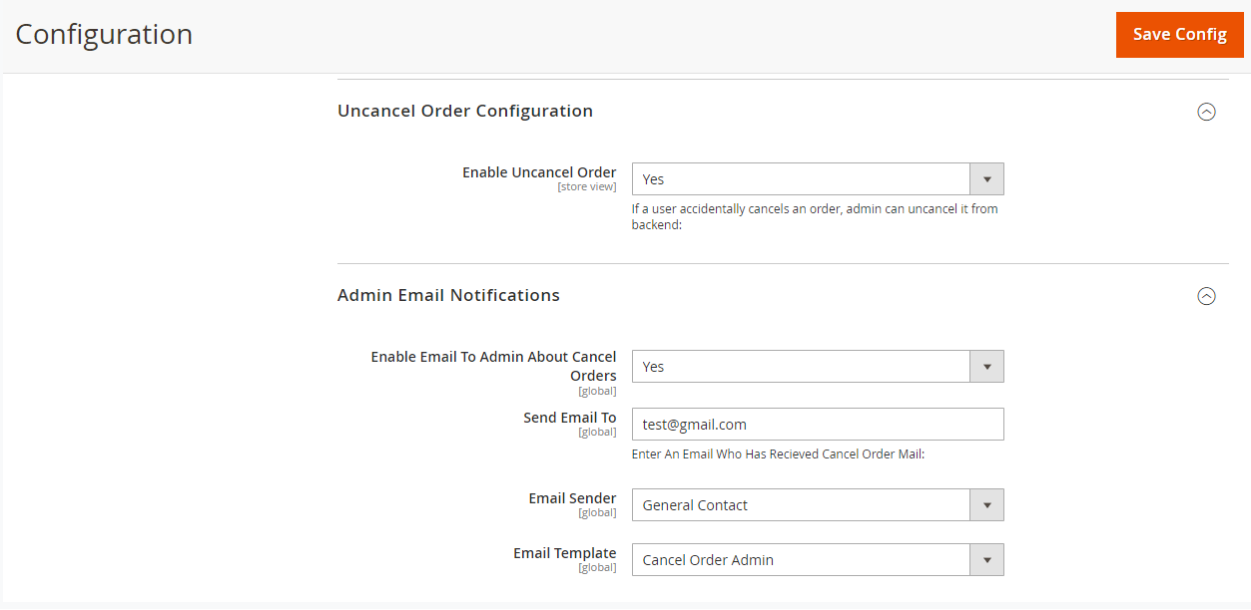

**Uncancel Order Configuration :** This feature is only for admin use if the user will cancel an order by mistake so the admin can uncancel this order from the cancel order list grid in the backend.

**Enable Uncancel Order:** Select yes to activate uncancel order .

**[Admin Email Notifications](http://sonal.magento244.com/admin/admin/system_config/edit/key/d4a69f0fe878366a756a95df04adf9f22aa1c4288340f457857699ad7b999f19/section/cancelorder/#cancelorder_admin_email_notification-link):** This features inform admin about cancel order information.

**Enable Email To Admin About Cancel Orders:** Select yes to activate admin email notification

Send Email To: Enter the receiver email id which you want to inform about cancel order..

**Email Sender:** Select email sender.

**Email Template :** Select email templates

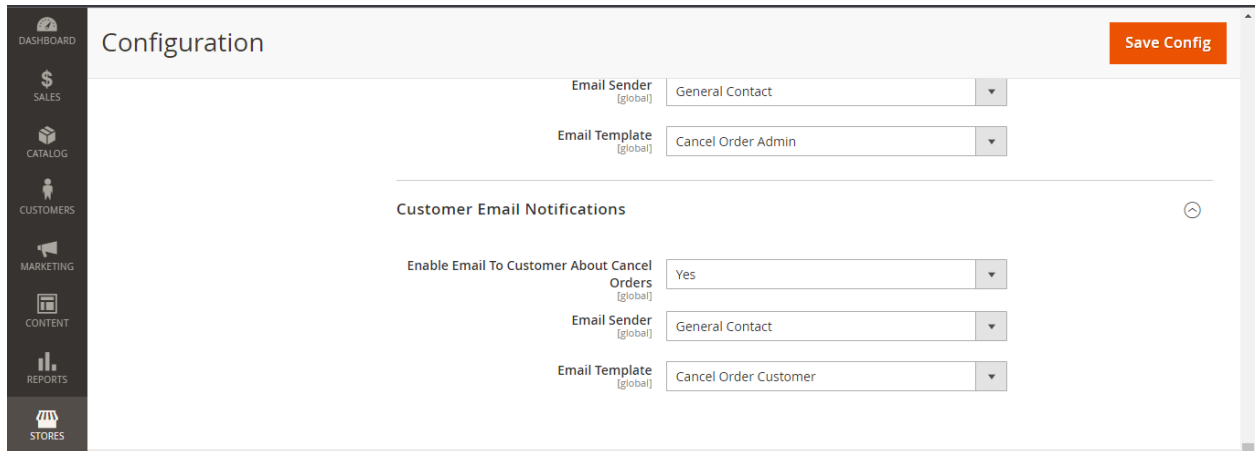

**[Customer Email Notifications](http://sonal.magento244.com/admin/admin/system_config/edit/key/d4a69f0fe878366a756a95df04adf9f22aa1c4288340f457857699ad7b999f19/section/cancelorder/#cancelorder_customer_email_notification-link):** Allow this features for cancel order email for customers .

#### **Cancel Order Grid**

This extension stored all cancel orders in a specific grid to manage and track them, To check **Go to Webiators CancelOrder>> Cancel Orders.**

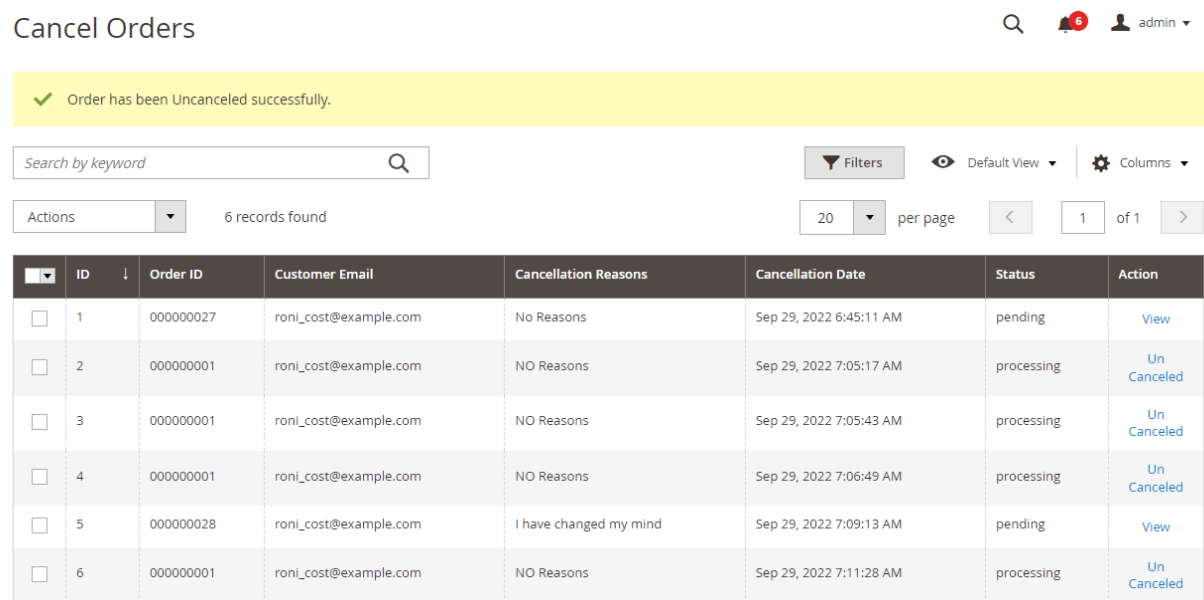

In this grid, the admin can see a list of all canceled orders. Admin can also uncancel those order which was canceled by mistake by customers.

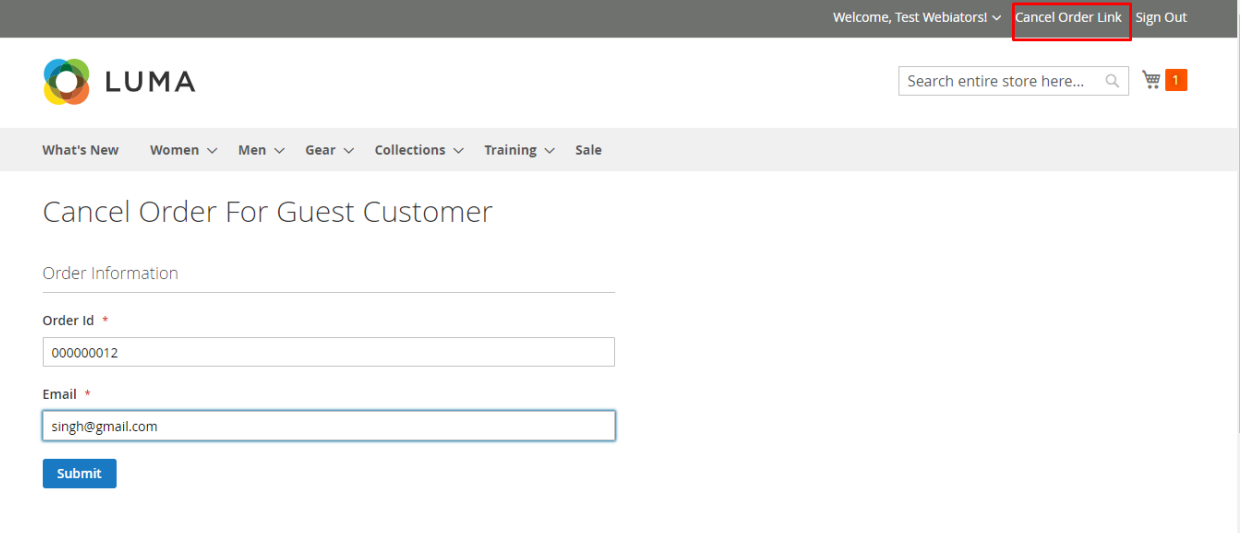

Cancel Order For Guest: Guest customers can click order cancellation link from the top or bottom link section, add the email and order ID to search for the order.

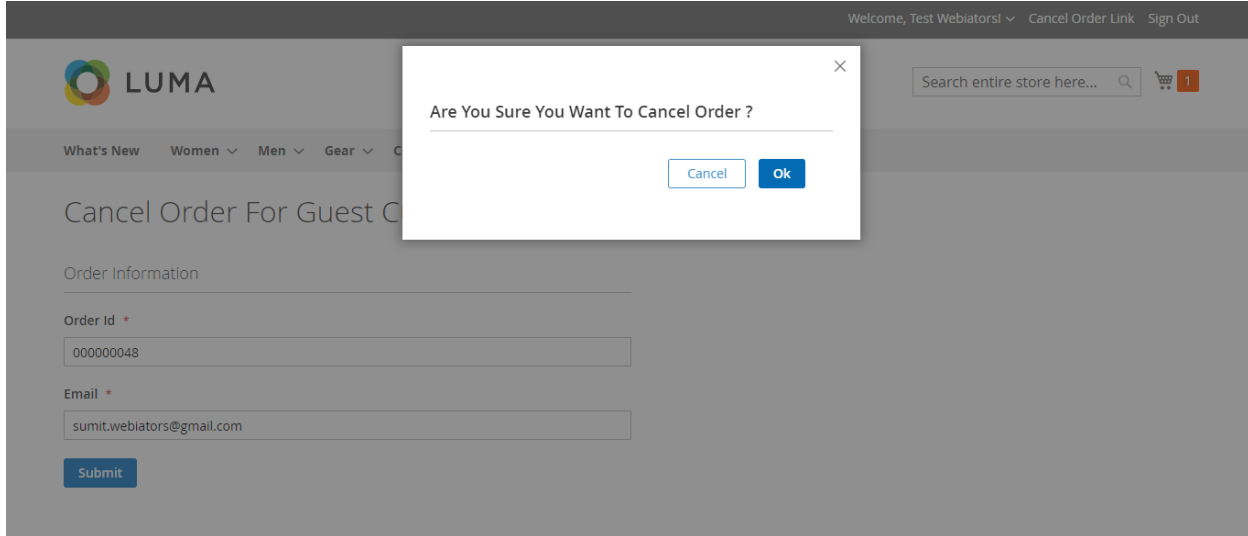

On click of the cancel order link, an order cancellation submission alert message is shown..

## **FEEL FREE TO CONTACT for support or any custom request**

**Email**: [support@webiators.com](mailto:support@webiators.com)